#### React Native

Navigation Configuring Headers

# Adjusting Header Style

- There are three key properties to use when customizing the style of your header:
	- headerStyle,
	- headerTintColor, and
	- headerTitleStyle.
- **headerStyle**: a style object that will be applied to the View that wraps the header. If you set backgroundColor on it, that will be the color of your header.
- **headerTintColor**: the back button and title both use this property as their color. In the example below, we set the tint color to white (#fff) so the back button and the header title would be white.
- **headerTitleStyle**: if we want to customize the fontFamily, fontWeight and other Text style properties for the title, we can use this to do it.

```
class HomeScreen extends React.Component {
 static navigationOptions = {
  title: 'Home',
  headerStyle: {
                                            Appetize.io
   backgroundColor: '#f4511e',
  },
  headerTintColor: '#fff',
  headerTitleStyle: {
   fontWeight: 'bold',
  },
 };
/* render function, etc */
```
}

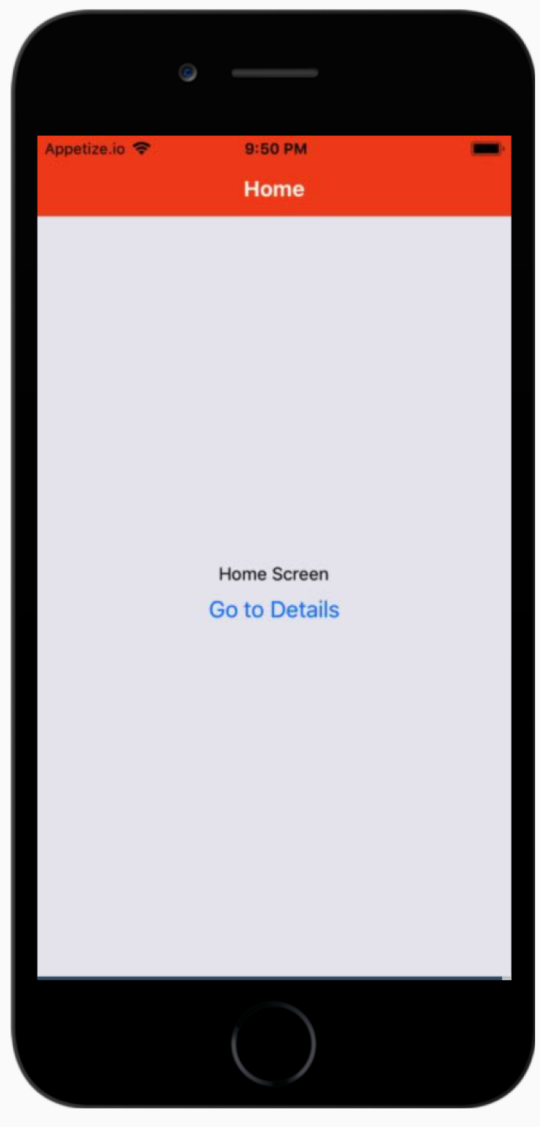

#### Notes

- On iOS, the status bar text and icons are black, and this doesn't look great over a dark-colored background
	- configure the status bar to fit with your screen colors [as described in the status bar guide.](https://reactnavigation.org/docs/en/status-bar.html)
- **The configuration in the example only applies to the home screen**;
	- when we navigate to the details screen, the default styles are back.
	- Can share navigationOptions between screens. See https://reactnavigation.org/docs/en/headers.html

## Sharing configurations

- can move the configuration up to the stack navigator.
- any screen that belongs to the RootStack will have our branded styles.
- Can override shared styles

```
class HomeScreen extends React.Component {
 static navigationOptions = {
  title: 'Home',
  /* No more header config here! */
 };
 /* render function, etc */
}
/* other code... */
```

```
const RootStack = createStackNavigator(
 {
  Home: HomeScreen,
  Details: DetailsScreen,
 },
 {
  initialRouteName: 'Home',
  /* The header config from HomeScreen
is now here */
  navigationOptions: {
   headerStyle: {
    backgroundColor: '#f4511e',
   },
   headerTintColor: '#fff',
   headerTitleStyle: {
    fontWeight: 'bold',
   },
  },
 }
);
```
You might be wondering, why headerTitle when we provide a component and not title, like before? The reason is that headerTitle is a property that is specific to a stack navigator, the headerTitle defaults to a Text component that displays the title.

## Overriding default styles

- more control than just changing the text and styles of your title
	- may want to render an image in place of the title,
	- or make the title into a button.
	- In these cases you can completely override the component used for the title and provide your own.

```
class DetailsScreen extends React.Component {
 static navigationOptions = ({ navigation, navigationOptions }) => {
  const { params } = navigation.state;
  return {
   title: params ? params.otherParam : 'A Nested Details Screen',
   /* These values are used instead of the shared configuration! */
   headerStyle: {
    backgroundColor: navigationOptions.headerTintColor,
   },
   headerTintColor: navigationOptions.headerStyle.backgroundColor,
  };
 };
                                            Note where the function 
                                           navigationOptions is placed
            Must return the config options
```

```
/* render function, etc */
}
```
This is an example of *overriding* the styles set in the rootstack.

## Complete config guide

• https://reactnavigation.org/docs/en/stacknavigator.html#navigationoptions-used-bystacknavigator